# **Lesson 2 - Square and Triangle Step by Step**

#### **PART I:**

Before we decide to draw a square, we must define what a square is.

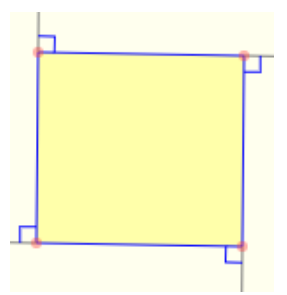

To help understand how to draw polygons, such as a triangle or square, you need to physically act out the drawing process:

*Students will physically get up and walk in a square paying attention to their movement and direction.*

Algorithm for Drawing a Square:

*Review this Algorithm with students (they will have a copy of it)*

Step 1: Put pen down on paper.

- Step 2: Move pen a set amount of units.
- Step 3: Turn clockwise to make a right angle (90 degrees).
- Step 4: Move pen the same amount of units.
- Step 5: Turn clockwise to make a right angle (90 degrees).
- Step 6: Move pen the same amount of units.
- Step 7: Turn clockwise to make a right angle (90 degrees).
- Step 8: Move pen the same amount of units.
- Step 9: Turn clockwise to make a right angle (90 degrees).
- Step 10: Pick up pen from paper.

Below is a flowchart to help draw a square in scratch (refer to flowchart handout):

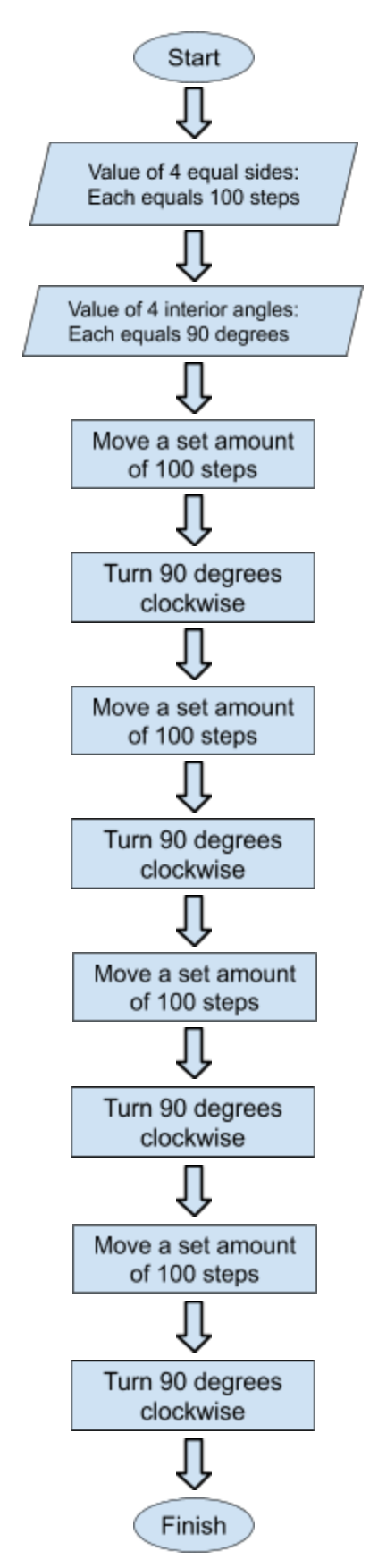

#### Algorithm:

- ٠ Move a certain amount of steps.
- ٠ Turn 90 degrees
- Move a certain amount of steps. ٠
- Turn 90 degrees ۰
- ۰ Move a certain amount of steps.
- ۰ Turn 90 degrees
- ۰ Move a certain amount of steps.
- ۰ Turn 90 degrees

Let us take our algorithm and write a code in Scratch. Below is what that algorithm should look in Scratch:

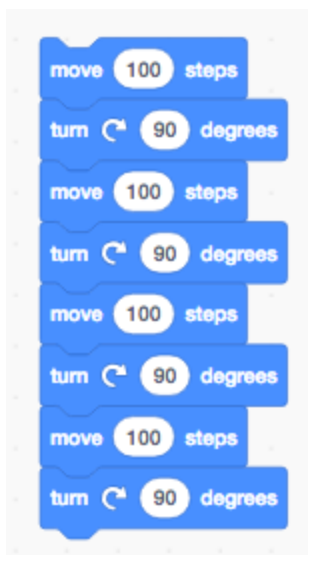

Don't forget to add the **block** at the beginning so you can actually see where your sprite is going.

## **You've drawn a square!**

## *Checkpoint 1*

*Questions to think about:*

Q1. What is the perimeter of the shape in the above script? *Answer: The perimeter is 4 \* 100 = 400 units.*

Q2. How many degrees does the sprite turn in total? *Answer: It is 4 \* 90 = 360 degrees.*

Q3. What number do you need to change to make the shape larger/smaller? *Answer: Instead of "move 100 steps", if you write 150 steps then the drawing will be larger.*

#### **PART II:**

Before we decide to draw an equilateral triangle, we must define what an equilateral triangle is.

Algorithm for Drawing an Equilateral Triangle:

To draw a triangle, keep in mind:

- ❖ The interior angle is 60 degrees.
- ❖ A triangle has three sides, so the steps should be repeated three times.

Create an algorithm and flowchart for drawing an equilateral triangle. Refer to the algorithm and flowchart in Part I as your guide. Imagine yourself telling a robot to do these steps; what would they need to do?

Now create a script using Scratch based on your algorithm and flowchart to construct an equilateral triangle.

*Hopefully students code will look like this to allow teacher to work through checkpoint 2:*

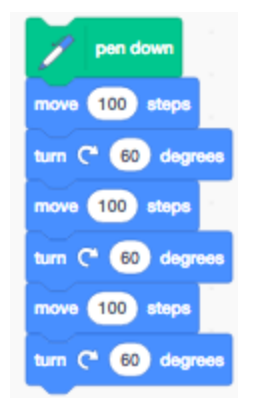

Now run your code.

## *Checkpoint 2*

#### What went wrong?

*To get a better understanding of what happened, let's look at the angles:*

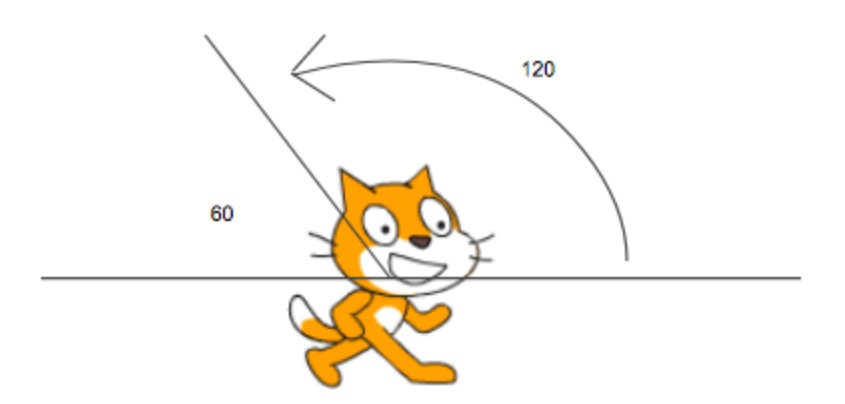

*In order to create the 60 degree interior angle for the triangle, our sprite has to turn the supplementary 120 degrees.*

➔ With this new knowledge of Scratch and angles, write your new script for an equilateral triangle:

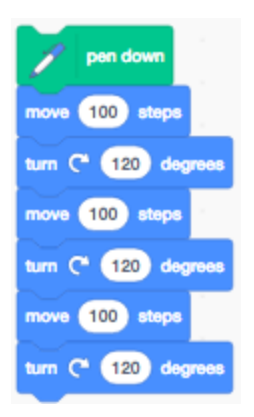

## *Checkpoint 3*

*Questions to think about:*

Q4. If you've made a script to draw a triangle by turning clockwise 120 degrees at each corner, what will happen if you change the script to turn turn F) (20) degrees counter clockwise 120 degrees at each corner? *Answer: The script will draw a triangle in a different orientation.*

## **Part III:**

Introduce "Wait" Block"

## *Checkpoint 4*

Q5: What happens when you add "wait" blocks? How does this help you?

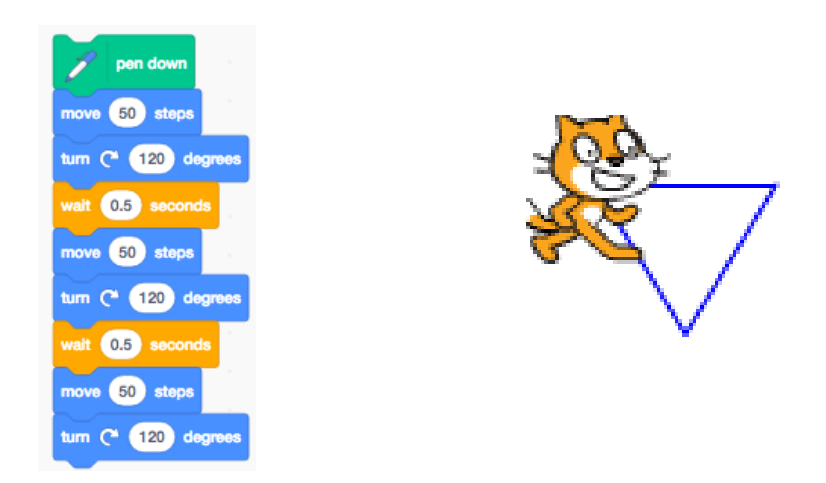

Q6: What happens when you add a "clear" block? How does this help you?

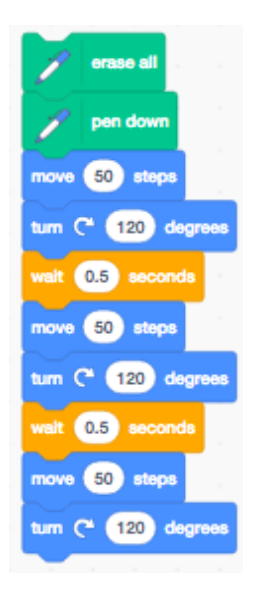

### *Checkpoint 5*

Explore. How many times will the sprite turn to draw a pentagon and a hexagon. How many degrees did the sprite turn in total?

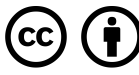

This work is licensed under the Creative Commons Attribution 4.0 International License. To view a copy of the license, visit [https://creativecommons.org/licenses/by/4.0/.](https://creativecommons.org/licenses/by/4.0/)